∣ Государственное автономное профессиональное образовательное учреждение Воронежской области «Новохопёрский аграрно-экономический техникум»

Интернет -страница *и ǿедаǹȁǽǿы дǺя её*  создания.

> Выполнил студент группы №3. **Титов Виктор. «Трактористмашинист с/х производства»** Преподаватель: Кравцова М.В.

#### **HTML**  Основные понятия

**pacшифровывается HyperText Markup Language (в** переводе означает Язык Разметки ГиперТекста). НТМL предназначен для создания веб-страниц во всемирной паутине.

#### Основные понятия

Тэги - это метки, которые используются для указания браузеру, как он должен показывать webсайт.

Большая часть HTML тегов состоит из двух частей: **©ТКРЫВАЮЩИЙ ТЕГ <...>** закрывающий тег </...>

Теги не чувствительны к регистру

Абсолютно любой документ, построенный на базе НТМL будет состоять, по меньшей мере, из следующих тегов: Структура HTML документа.

• **<HTML>** - Это самый главный тег, так как указывает принадлежность документа к HTML языку, заключает в себе всё содержимое веб страницы, ставится в самом начале и соответственно в конце закрывает документ. <html>…</html>

<**HEAD**> - Этот тег не менее важен, в нём размещается не видимая информация о вашем сайте предназначенная для поисковых машин. <head>…</head>

● <TITLE> - Название, оглавление страницы, предназначен для поисковых машин, этот тег всегда помещается внутри -<head><title>...</title></head> **<BODY>** - В этот тег помещается информация, которая должна отображаться в окне браузера.  $\leq \text{body} > ... < \text{/body} >$ 

**<HTML> <HEAD>**  <TITLE> Это моя первая **ȀȁǿǯǼǷȅǯ</TITLE> </HEAD>**  <**BODY> Привет, мир!</BODY> </HTML>** Пример:

Чтобы расширить возможности отдельных тегов и более гибко управлять их содержимым применяются **атрибуты тегов.** 

Атрибуты тега тела документа ● **<body bgcolor="...">** - Цвет фона документа, используя значение цвета в виде RRGGBB. • **<body text="...">** - Цвет текста документа

## Таблица цветов HTML

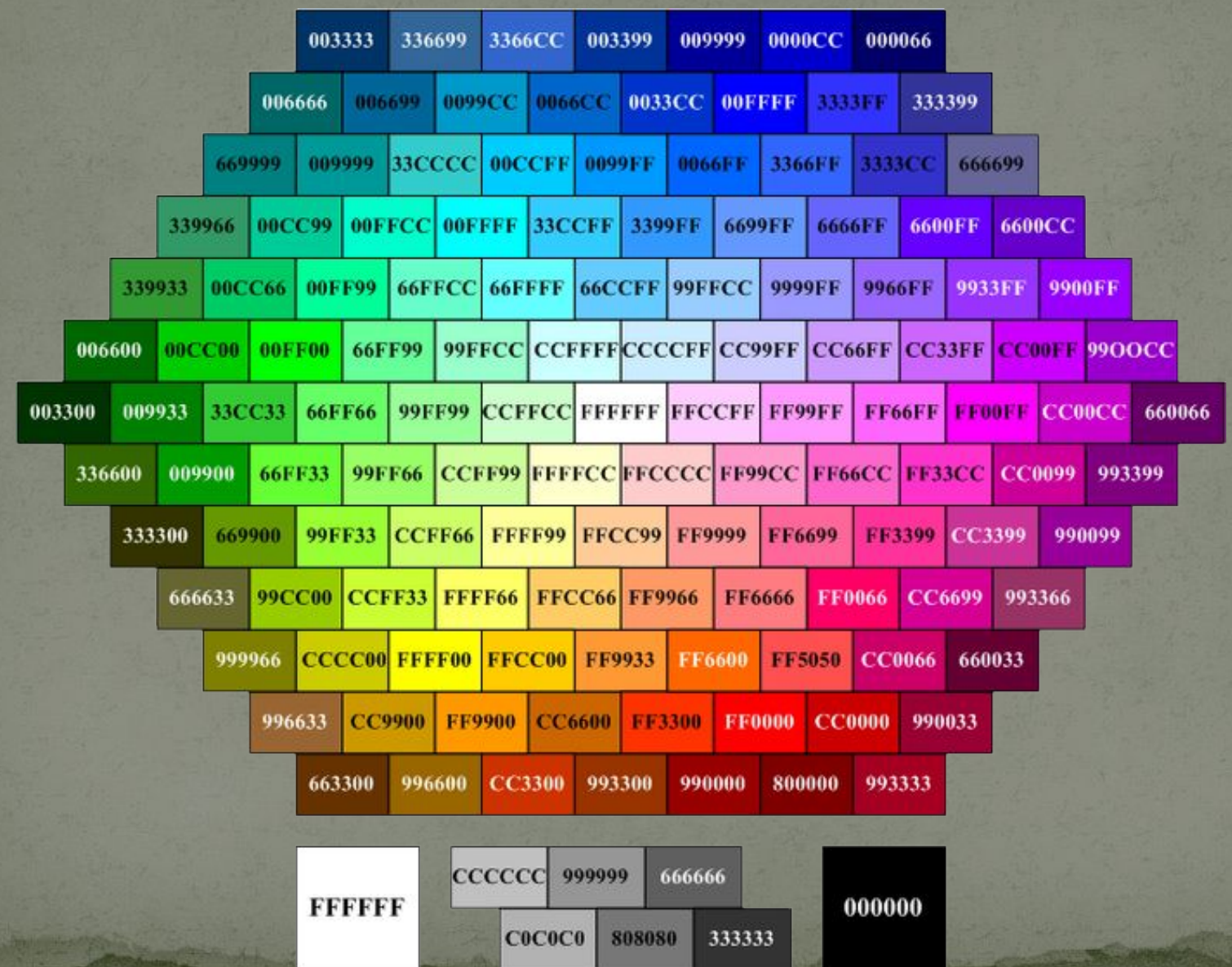

•**Вилимания - Основно основно основно следить в темах степение и степение и степение и степение следует делога для темах степение** важности. <h1>.....</h1> - Самый большой заголовок. <h6>.....</h6> - Самый маленький заголовок. • **C<b>.....</b> -** Определяет текст жирным шрифтом. <i>.....</i>- Определяет текст наклонным (курсив) шрифтом. <tt>…..</tt>- Имитирует стиль печатной машинки. <font color="...">.....</font> - Задаёт цвет текста, шестнадцатеричном коде. <font size="...">.....</font>- Задаёт величину шрифта в пределах от "1" до "7". • **C<big>.....</big>**- Увеличивает размер текст на условную 1-цу от заданного. <strong>.....</strong>- Этот тег, браузер определяет как жирное начертание текста. • **C<em>.....</em>**- Этот тег, браузер определяет как наклонное (курсив) начертании текста. Атрибуты текст

# Форматирование текста документа

**<p>.....</p>**- Определяет новый параграф текста с предварительным пропуском одной строки. < **P ALIGN="...">** - Выравнивает текст относительно одной из сторон документа. Значения: "left", "right", "justify, " *center".* Пример: <p align="center">текст</p> Текст по **иентру.** 

<0L> - Определяет нумерованный список. <**LI>** - О́бъекту, заключённому в этот тег присваивается номер. <u>Также применяется атребут:</u> start - Указывает стартовый номер. type - Определяет характер обозначение, буквенный "Ж", "ж", "J", "j" или цифровой –  $10"$ , "X".

#### <ol type="..." start="число" >...</ol>

Пример: **<ol type="1" start="3">**  <LI>морковь <LI>капуста <LI>яблоки **<LI>ykcyc <LI>ȀǯȄǯǿ**  <LI>**соль </ol> Результат:** 3. морковь **4. капуста** 5. Яблоки **6. уксус 7. ȀǯȄǯǿ** 8. соль

*ГǿаȃиȆеȀǹие эǺеǻеǼȁы Ǽа ȀȁǿаǼиȅе*

**<img src="name">** Вставляет изображение на страницу.  $\langle$ **img src="name" align="?">** Форматирует положение изображения в документе. Может иметь значения: left, right, center; bottom, top, middle.

<img src="name" border="?">Устанавливает толщину рамки вокруг изображения

<img src="name" vspase="?">Устанавливает поля сверху и снизу

**<img src="name" hspase="?">Устанавливает поля слева и** справа.

<hr> - Добавляет горизонтальную линию.

<hr width="?"> Указывает ширину линии в пикселах или процентах.

**<hr noshade>**Линия без тени.

# Создание таблиц

• <table></table> Тег создающий таблицу. • <tr></tr> Задает строку в таблице. • <td></td> Задает отдельную ячейку в таблице. е<mark>th></th></mark> Задает заголовок таблицы (обычная ячейка с форматированием по центру и полужирным текстом)

# Атрибуты таблицы

- <table border="#"> Определяет толщину рамки.
- <table cellspacing="#"> Определяет расстояние между ячейками
- **<table width="#">**Устанавливает ширину таблицы. (Значение параметра может быть в пикселях или процентах)
- **<table height="#">Устанавливает высоту таблицы. (Значение** параметра может быть в пикселях или процентах)
- **<td colspan="#">**Указывает количество столбцов, объединенных в одной ячейке.
- **<td rowspan="#">** Указывает количество строк, объединенных в одной ячейке.
- **<td width="#">** Задает ширину ячейки таблицы в пикселях или процентах.
- **<td height="#">**Задает высоту ячейки таблицы в пикселях или процентах.

### Оформление гиперссылок

- **<a href="Адрес ресурса URL"></a> Задаёт** переход на другие ресурсы. ● <**a href="Имя файла">** - Название страницы</a> -Задаёт переход на другие страницы сайта. • <a href="Имя файла содержащего
	- информацию" target="\_blank"> Название страницы</a> - Задаёт переход на другую страницу сайта в новом окне.

Атрибуты гиперссылок

<atarget="?"></a> Указывает в каком окне открывать гиперссылку.

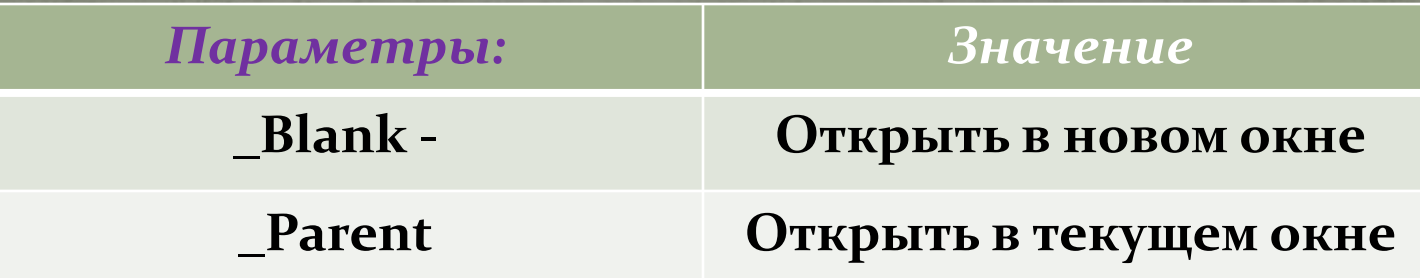

**Цвет текста гиперссылок** Атрибут **LINK** служит для выделения гиперссылок, которые еще не посещались пользователем. Атрибут **VLINK** - уже посещенные ссылки. Атрибут **ALINK** - выделяет активную гиперссылку.

# Пример:

Гиперссылка может связывать страницы как в пределах одного сайта, так и указывать на любую страницу в Интернете. При построении ссылки на чужие страницы всегда надо пользоваться абсолютным адресом ȀȁǿǯǼǷȅȊ (http://www.site.com/page.html).

Если создается ссылка на страницу в пределах сайта, то предпочтительнее использовать относительный URL (page.html, catalog/page.html). Делая графическую гиперссылку, помните, что некоторым пользователям графика недоступна, поэтому обязательно включайте СООТВЕТСТВУЮЩИЕ ТЕКСТОВЫЕ ЭЛЕМЕНТЫ.

#### НТМL-код:

 $\leq$ a href="http://on-line-teaching.com/index.html">Ссылк а на главную страницу сайта</a> Отображение в браузере:

НТМL-код: <a href="../index.html">Ссылка на главную страницу сайта</a>**Отображение в браузере:** 

<u>Ссылка на главную страницу сайта</u>

Ссылка на главную страницу сайта

#### Гиперссылка в пределах html страницы

Иногда необходимо сделать гиперссылку в пределах одной страницы. Например, в начале страницы это гиперссылки, позволяющие перейти к просмотру конкретного вопроса, и в самом низу страницы - позволяющей перейти в начало страницы.

Чтобы построить ссылку на область внутри текущей страницы, надо дать этой области название при помощи атрибута NAME тэга <A>. Имя должно содержать только буквы и цифры.

Таким образом можно делать гиперссылки, указывающие на области других страниц внутри сайта.

#### *Пǿиǻеǿ:*

НТМL-код:

<u>Наверх страницы</u>

<a href="#Начало страницы">Наверх страницы</a> В то место, куда надо сделать переход надо вставить: <a name="Начало страницы"></a> Отображение в браузере: